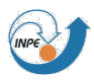

**CBRAMS** 

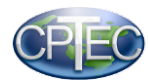

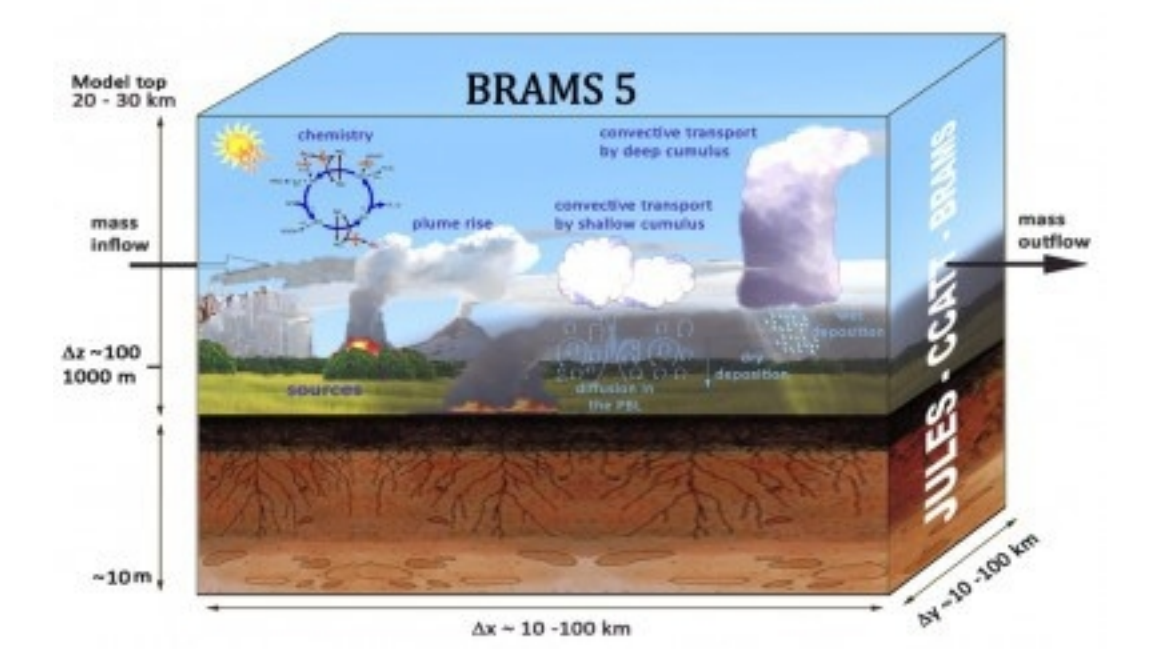

# **DPREP-CHEM**

Users Guide for version 5.0.1

March 2018

Rafael Mello da Fonseca, Denis Eiras

**Email: [brams@cptec.inpe.br](mailto:brams@cptec.inpe.br)**

**WEB: [http://brams.cptec.inpe.br](http://brams.cptec.inpe.br/)**

**[meioambiente.cptec.inpe.br](http://meioambiente.cptec.inpe.br/)**

#### **1. Introduction:**

DPREP-CHEM is a tool used to include chemical species to initial and atmospheric boundary conditions in the format required by the model. It depends on an input file named dprep.inp , which must be set according to the domain, simulation data and input file types. This guide aims to present the process of installing and running.

#### **2. Structure**:

DREP-CHEM is organized in the follow structure:

- a) bin Input configuration files and binary file.
- b) bin/build Configuration files related to the tool compilation.
- c) src Fortran90 source code.

#### **3**. I**nstallation and configuration instructions:**

a) PHASE I – Environment and compilation.

### **DPREP-CHEM compilation is only compatible to PGI and Intel compilers. The gfortran version will be available in the future.**

The examples below are considering a build with Intel compiler.

Download the SPACK in Downloads page  [http://brams.cptec.inpe.br/downloads.](http://brams.cptec.inpe.br/downloads)

Unzip the source code file on your desktop , eg /dados/fontes:

- → cd /dados/fontes
- → tar zxvf SPACK-4.3.tar.gz

Download DPREP-CHEM-5.0.1.tar.gz from Downloads page [http://brams.cptec.inpe.br/downloads.](http://brams.cptec.inpe.br/downloads)

Copy zipped file DPREP-CHEM-5.0.1.tar.gz to your working local folder.

- → cd /dados/fontes
- → cp /download/DPREP-CHEM-5.0.1.tar.gz ./

Unzip it:

→ tar zxvf DPREP-CHEM-5.0.1.tar.gz

Create an symbolic link to the desired chemical mechanism, eg "RELACS":

→ cd ./src

→ ln -fs /dados/fontes/SPACK-4.3/Mechanism/RELACS

The DPREP -CHEM also needs the GRIB API installation. Please refer to the site <https://software.ecmwf.int/wiki/display/GRIB/GRIB+API+CMake+installation> For more information about the installation.

Download GRIB API from: <https://software.ecmwf.int/wiki/display/GRIB/Releases>

Choose a folder to copy the GRIB API:

→ mkdir -p /dados/source/

Unzip the GRIB API file in that folder:

- → cd /dados/source/
- → tar -xzvf grib\_api-1.14.7-Source.tar.gz

Create a folder to install the GRIB API:

→ mkdir -p /dados/libs/grib\_api-1.14.7-intel

Create a temporary folder to the build of the GRIB API:

→ mkdir -p /dados/libs/build-intel

Execute the cmake command inside the build folder, pointing to the source code and the and GRIB API installation folder.

Before running cmake, check whether the libopenjpeg-dev library is already installed. If not, install it:

```
→ apt-get install libopenjpeg-dev
```
Execute the following cmake command:

```
→ cd /dados/libs/build-intel
```

```
→ CC=icc FC=ifort cmake /dados/source/grib_api-1.14.7-Source 
-DCMAKE_INSTALL_PREFIX=/dados/libs/grib_api-1.14.7-intel 
-DENABLE_FORTRAN=ON -DENABLE_JPG=ON -DBUILD_SHARED_LIBS=ON
```
Check if the command result has enabled the features like the example:

- -- The following features have been enabled:
- \* FORTRAN , build the GRIB\_API Fortran interface
- \* JPG , support for JPG decoding/encoding

Make it. If you prefer more than one compiler, use the -j option (-j <number of processors>):

 $\rightarrow$  make  $-18$ 

Install it. If you prefer more than one compiler, use the -j option (-j <number of processors>:

→ make install -j8

If for any reason there are errors in cmake , compilation or installation, remove all files fom the build and installation folder before retrace the steps.

Edit the configuration file ( file include.mk.intel for intel ):

→ gedit /dados/fontes/DPREP-CHEM-5.0.1/Bin/build/include.mk.intel

Change the path of the GRIB API installation folder and the compiler folder ( intel ) . See Appendix A :

```
FC = /opt/Intel/Bin/ifort
```

```
GRIBLIB=-L/dados/libs/grib api-1.14.7-intel/lib -lgrib api f90 -lgrib api
```
GRIBINC=-I/dados/libs/grib\_api-1.14.7-intel/include

FLOADER = /opt/Intel/Bin/ifort

Edit paths.mk file, which points to the chemical variables used ind BRAMS:

→ gedit /dados/fontes/DPREP-CHEM-5.0.1/bin/build/paths.mk

Change the value of the following variable, pointing it to the root BRAMS folder:

```
# USER RELATED
```
RAMS ROOT=/dados/fontes/BRAMS-5.2

Compile the code. The OPT=intel option includes the include.mk.intel file during the make command, and the CHEM option selects the chemistry used in BRAMS :

→ cd /dados/curso/fontes/DPREP-CHEM-5.0.1/bin/build

```
→ make OPT=intel CHEM=RELACS_TUV
```
#### b) PHASE II – Execution

Before you start the application you must configure your input options :

→ gedit /dados/cursos/fontes/DPREP-CHEM-5.0.1/bin/dprep.inp

Change the following variables. Please refer to the Appendix B.

```
$ARGS_INPUT
!!!!! DATE !!!!!
init\_year = 2016,init_month = 04,
init\_day = 11,init hour = 12,
!!!!! TIME STEP !!!!!!!
step = 6,
times = 4,
!!!!! ATMOS !!!!!
atmos_type = 0,atmos_prefix ='dp',
atmos_sufix ='00',atmos\_idir ='./dp/',!!!!! CHEM !!!!!! 
!10 shadoz, 11 binary clim, 12 oper mocage
chem\_type = 11,
chemmerge = .TRUE.,
chem\_interp = 1,
chem_ppbmconv = .TRUE.,
chem_idir = './climatology/',
!!!!! OUTPUT !!!!!
out_type = 1,
out_prefix = 'dp-chem-relacs-',
out\_suffix = '00',out\_dir = './.',
```
#### \$END,

Execute the DPREP binary:

- → cd ./DPREP-CHEM-5.0.1/bin/
- → ./dprep\_RELACS.x

At the end of the run it can be seen that the result consist of files for evaluation ( ctl and gra ) and files that will be used for model input ( vfm ).

Input files:

• Boundary and initial condition atmospheric files:

Boundary and initial condition atmospheric files are converted files from Global GFS to the required format for DPREP-CHEM. The conversion of files is done by GeraDP program, which is also available in BRAMS site, in the Input Data / Atmospheric section.

• Chemical files:

It contains chemical species to be included in the initial conditions and atmospheric boundary in the specific format for the template.

The files are available in BRAMS site , at Input Data / Chemical section.

# **Appendix A**

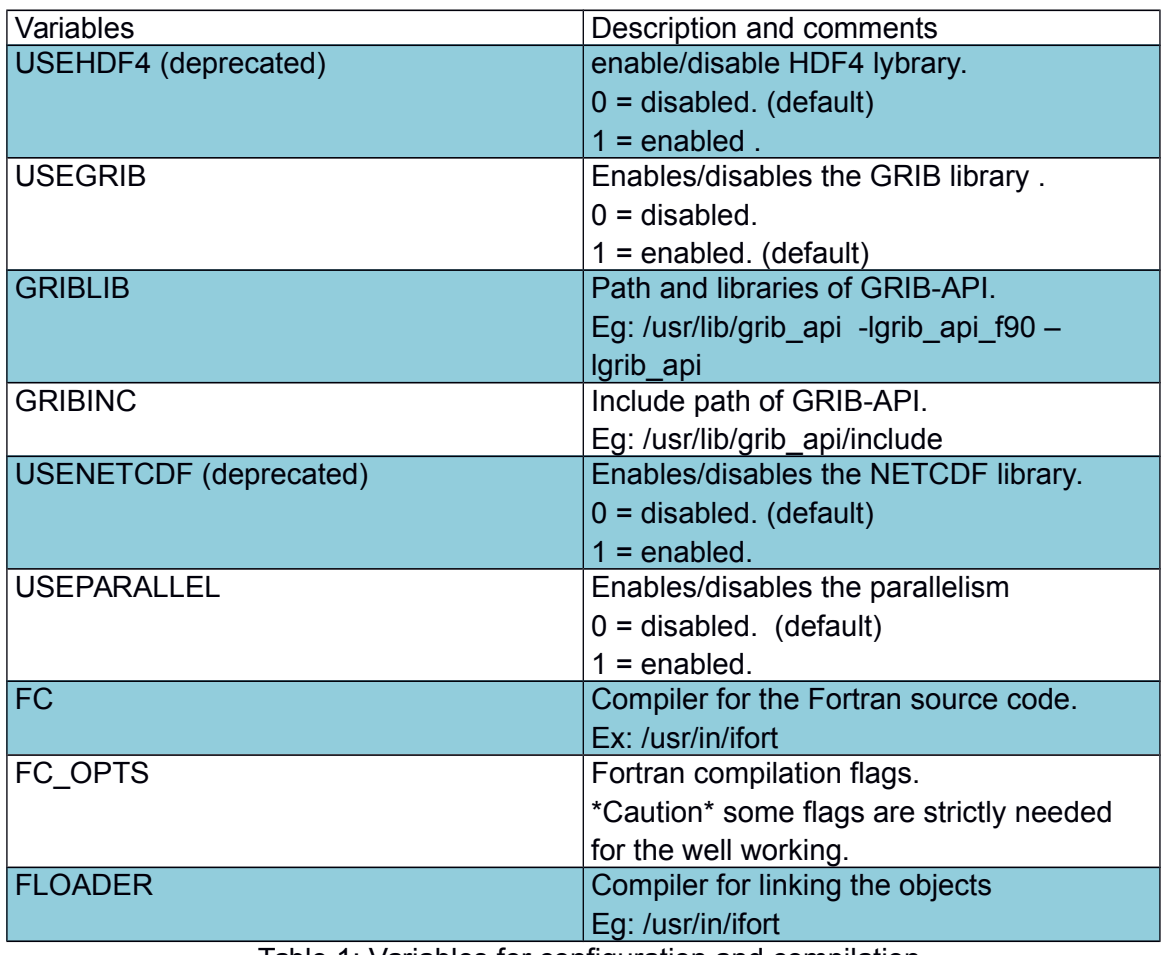

Table 1: Variables for configuration and compilation

## **Appendix B**

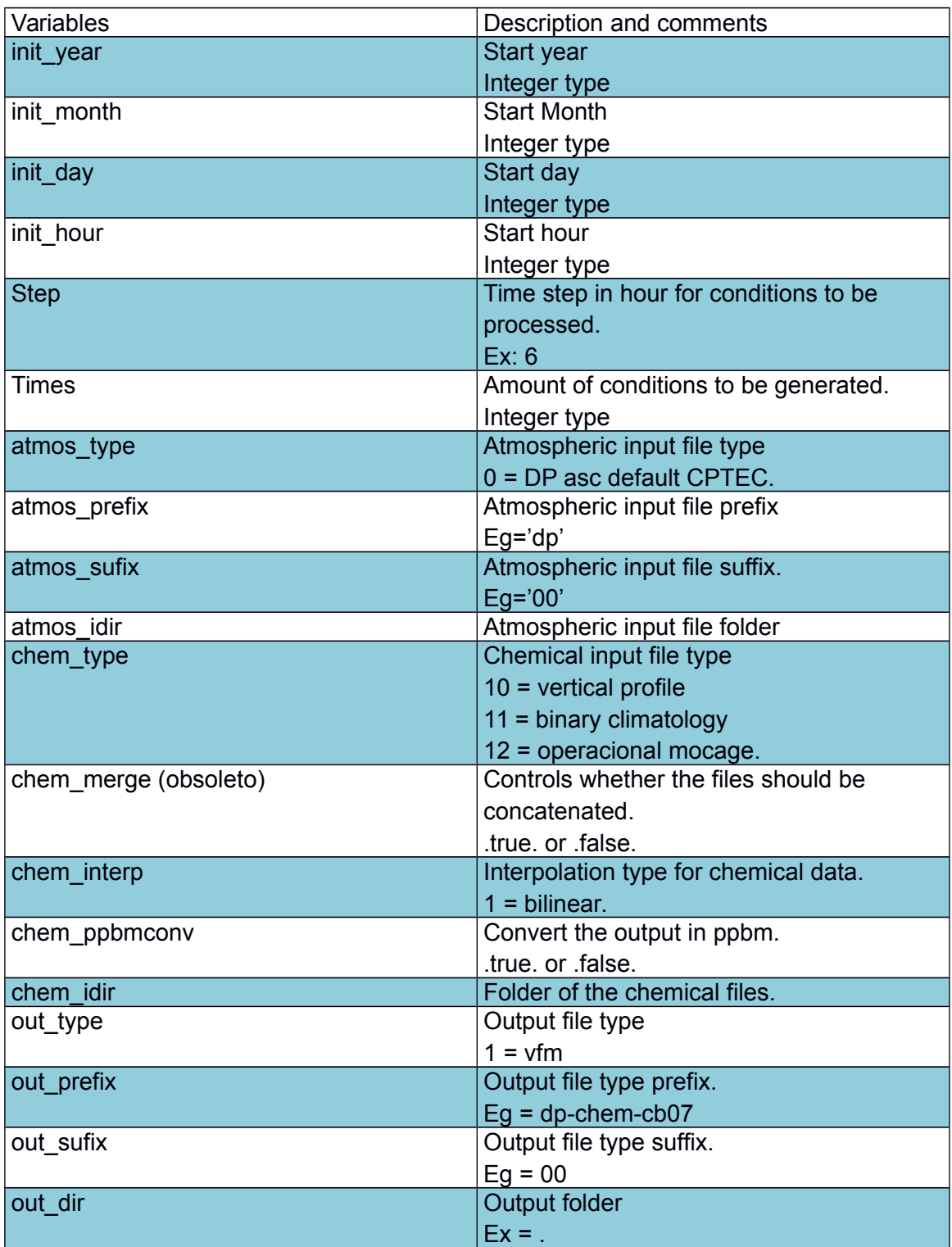

Table 2: Variables for the configuration and execution.